# **Authlogics and Office 365**

### **ADFS Integration Guide**

**Product Version: 4.0**

**Publication date: August 2020**

Call us on: +44 1344 568 900 (UK/EMEA) +1 408 706 2866 (US)

Email us: sales@authlogics.com

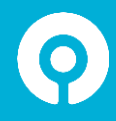

Authlogics, Access Office Suites, Willoughby Road, Bracknell, Berkshire, RG12 8FP, UK UK Tel[: +44 1344](tel:+441344568900) 568 900 US Tel: +1 857 214 214 2174 email[: info@authlogics.com](mailto:info@authlogics.com) web: http://authorities.com/au **www.authlogics.com | sales@authlogics.com | +44 1344 568 900 | +1 408 706 2866**

Information in this document, including URL and other Internet Web site references, is subject to change without notice. Unless otherwise noted, the example companies, organisations, products, domain names, e-mail addresses, logos, people, places and events depicted herein are fictitious, and no association with any real company, organisation, product, domain name, e-mail address, logo, person, place or event is intended or should be inferred. Complying with all applicable copyright laws is the responsibility of the user.

Authlogics may have patents, patent applications, trademarks, copyrights, or other intellectual property rights covering subject matter in this document. Except as expressly provided in any written licence agreement from Authlogics, the furnishing of this document does not give you any licence to these patents, trademarks, copyrights, or other intellectual property.

The names of actual companies and products mentioned herein may be the trademarks of their respective owners.

The information contained in this document represents the current view of Authlogics on the issues discussed as of the date of publication. Because Authlogics must respond to changing market conditions, it should not be interpreted to be a commitment on the part of Authlogics, and Authlogics cannot guarantee the accuracy of any information presented after the date of publication.

This document is for informational purposes only. AUTHLOGICS LTD MAKES NO WARRANTIES, EXPRESS OR IMPLIED, IN THIS Document.

Copyright © 2020 Authlogics Ltd. All rights reserved.

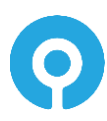

### **Table of Contents**

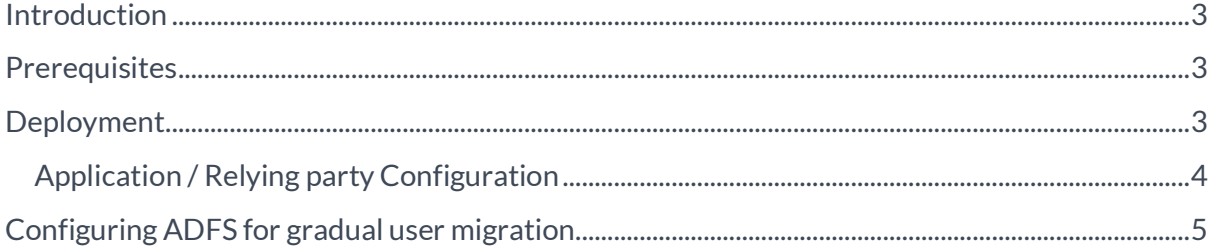

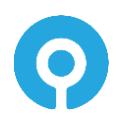

#### <span id="page-3-0"></span>**Introduction**

Authlogics MFA integrates seamlessly with Office 365 via the Authlogics ADFS agent. By leveraging ADFS the solution is fully compliant with Microsoft's preferred and supported architecture.

#### <span id="page-3-1"></span>**Prerequisites**

- 1. Active Directory (on-prem/private cloud) configured with DirSync to Office 365 with Azure AD Connect.
- 2. ADFS Server or Farm and federation configured for use with Office 365.
	- a. [https://docs.microsoft.com/en-us/office365/troubleshoot/active](https://docs.microsoft.com/en-us/office365/troubleshoot/active-directory/set-up-adfs-for-single-sign-on)[directory/set-up-adfs-for-single-sign-on](https://docs.microsoft.com/en-us/office365/troubleshoot/active-directory/set-up-adfs-for-single-sign-on)
	- b. Although a minimum of ADFS 2.0 is required for basic Office 365 Federation, a minimum of ADFS 3.0 is required for hybrid modern authentication (step 4) although Authlogics recommends ADFS 5.0 for maximum flexibility.
- 3. Ensure that Exchange Clients are Modern Authentication capable.
	- a. [https://docs.microsoft.com/en-us/microsoft-365/enterprise/modern-auth-for](https://docs.microsoft.com/en-us/microsoft-365/enterprise/modern-auth-for-office-2013-and-2016)[office-2013-and-2016](https://docs.microsoft.com/en-us/microsoft-365/enterprise/modern-auth-for-office-2013-and-2016)
- 4. Ensure Exchange Servers are at least Exchange Server 2013 CU19 for hybrid modern authentication deployments.
	- a. [https://docs.microsoft.com/en-us/microsoft-365/enterprise/hybrid-modern](https://docs.microsoft.com/en-us/microsoft-365/enterprise/hybrid-modern-auth-overview)[auth-overview](https://docs.microsoft.com/en-us/microsoft-365/enterprise/hybrid-modern-auth-overview)
- 5. Configure Exchange for Modern Authentication
	- a. [https://docs.microsoft.com/en-us/exchange/clients-and-mobile-in-exchange](https://docs.microsoft.com/en-us/exchange/clients-and-mobile-in-exchange-online/enable-or-disable-modern-authentication-in-exchange-online)[online/enable-or-disable-modern-authentication-in-exchange-online](https://docs.microsoft.com/en-us/exchange/clients-and-mobile-in-exchange-online/enable-or-disable-modern-authentication-in-exchange-online)

#### <span id="page-3-2"></span>**Deployment**

Once the prerequisites are in place and the infrastructure is fully working with Modern Authentication using username + password for Office Desktop and Mobile apps then MFA can be deployed.

Firstly, an Authlogics Authentication Server must be deployed in the Active Directory and users must be provisioned for Authlogics MFA. The Authlogics Authentication Server Installation and Configuration Guide should be followed to ensure the correct deployment of the Authentication Server.

Finally, the Authlogics ADFS Agent can be deployed on the ADFS server. Once installed it must be explicitly enabled for used in ADFS and relying parties. The Authlogics ADFS Integration Guide includes detailed instructions for each version of ADFS that may be used.

#### <span id="page-4-0"></span>**Application / Relying party Configuration**

You can configure multiple ways for users to access applications via ADFS, depending on your deployment strategy. Common approaches are as follows:

- (1) All users must use MFA for all applications.
- (2) All users of specific applications must use MFA.
- (3) Only members of a specific AD group can access an application and must use MFA.
- (4) Users of specific applications do NOT require MFA, except members of an AD group must use MFA.

Option 1 is an ideal end goal from a security perspective however when planning a gradual deployment of MFA users' option 4 may be more suitable.

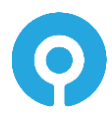

#### <span id="page-5-0"></span>**Configuring ADFS for gradual user migration**

- (1) Create an AD group for ADFS MFA users.
- (2) Configure **Forms Authentication** as a Primary authentication method.
- (3) Configure **Authlogics ADFS Agent** as an Additional authentication method. Tip: For ADFS 5.0 select the *Allow additional authentication providers as primary* box to use the updated login page layout.
- (4) Edit the Access Control Policy for each application you want to implement a gradual user migration and select the "Permit everyone and require MFA for specific group" access control policy.
- (5) Configure the ADFS MFA users group created in step 1.

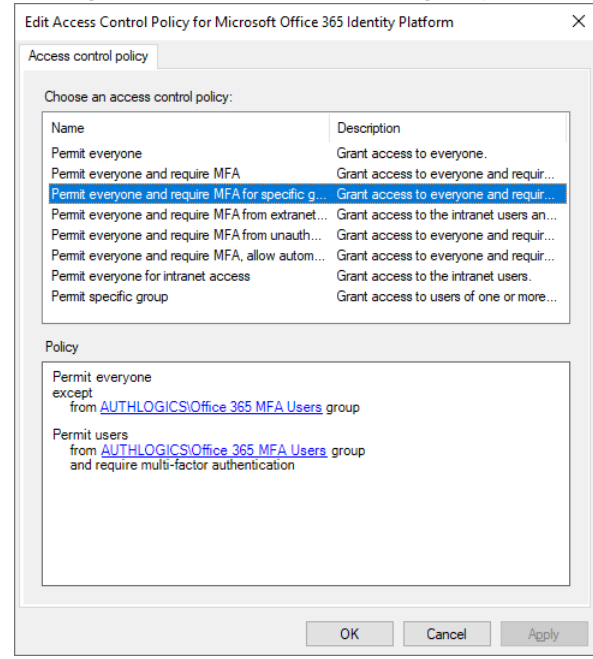

- (6) After a user has been provisioned for MFA simply add them to the ADFS MFA users group. Users who are not in the ADFS MFA users can still logon with their AD username and password.
- (7) When all users of the application have been setup for MFA change the Access Control Policy to "Permit everyone and require MFA", or another appropriate access control policy that does not use the exception group.

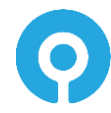